# SharkFest '16

## Tackling the Haystack

**Tuesday, June 14, 2016** 

**Jasper Bongertz** 

**Expert Analyst | Airbus Defence and Space CyberSecurity** 

### Agenda

- Haystack?
- 2. Capture
- 3. Methodology
- **Tools**
- 5. Demos/Scenarios

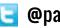

## What's your Haystack size?

## What's your haystack size?

#### • This?

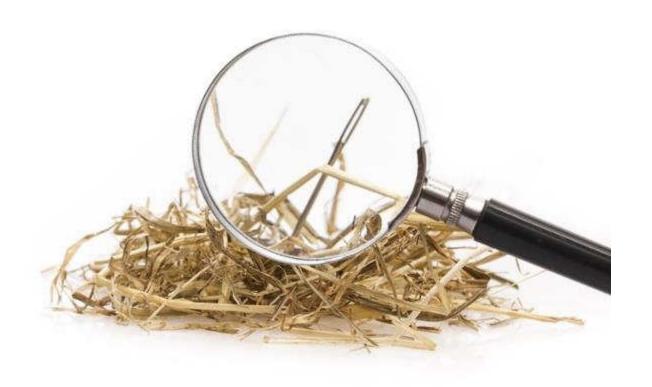

## What's your haystack size?

#### • This?

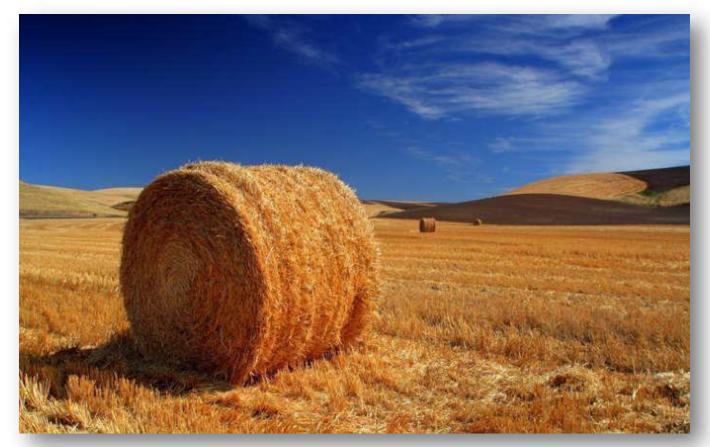

SharkFest '16 • Computer History Museum • June 13-16, 2016

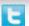

## What's your haystack size?

#### • This?

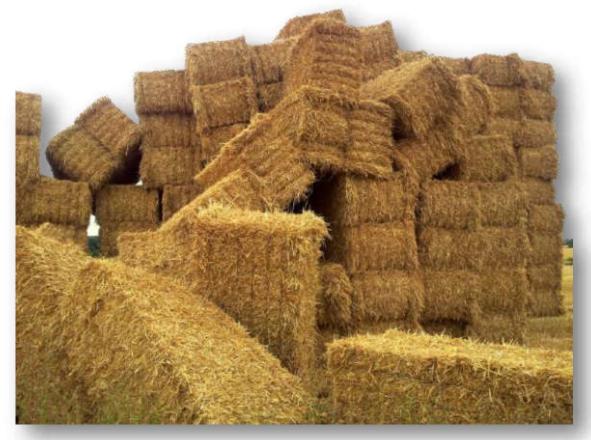

SharkFest '16 • Computer History Museum • June 13-16, 2016

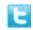

#### Haystack size

- Everybody has a different "haystack size"
  - new analysts may find 20 packets too hard to understand
  - experienced analysts can deal with gigabytes of traffic if they have to
- Capture files
  - dealing with a single file vs. dealing with file sets

### **Example Sets**

- October 2015: ~300GB
  - Trouble with latency of CAD designing in Citrix sessions
- November 2015: ~500GB
  - "see if you can find anything that we can improve/fix"
- February 2016: ~600GB (sliced to 256 bytes)
  - Web application trouble with long proxy chain
- May 2016: ~4000GB
  - Checking for Indicators of Compromise

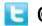

## Working with the haystack

### Reducing the haystack size

### Knowledge is a basic building block:

- protocol behavior, especially IPv4/6 and TCP/UDP
- application behavior
- user behavior
- typical network & security devices, e.g firewalls, packet shapers etc.

#### Experience is key

- spot the important stuff faster
- know what you can safely ignore & not waste time on
- Problem: experience is usually gained after you needed it most

### **Experience vs. Knowledge**

| No. | IF | F | Source        | Destination   | Protocol | Info                                                                        | Length | Delta Time |
|-----|----|---|---------------|---------------|----------|-----------------------------------------------------------------------------|--------|------------|
|     | 1  | 0 | 192.168.1.1   | 192.168.20.20 | TCP      | 57094-389 [SYN] Seq=0 Win=8192 Len=0 MSS=1460 WS=256 SACK_PERM=1            | 66     | 0.000000   |
|     | 2  | 0 | 192.168.20.20 | 192.168.1.1   | TCP      | 389+57094 [SYN, ACK] Seq=0 Ack=1 Win=8192 Len=0 MSS=1460 WS=256 SACK_PERM=1 | 66     | 0.000000   |
|     | 3  | 0 | 192.168.1.1   | 192.168.20.20 | TCP      | 57094-389 [FIN, ACK] Seq=1 Ack=1 win=65536 Len=0                            | 60     | 0.000022   |
|     | 4  | 0 | 192.168.1.1   | 192.168.20.20 | TCP      | [TCP Keep-Alive] 57094-389 [ACK] Seq=1 Ack=1 Win=65536 Len=0                | 60     | 0.000000   |
|     | 5  | 0 | 192.168.20.20 | 192.168.1.1   | TCP      | 389-57094 [ACK] Seq=1 Ack=2 win=131328 Len=0                                | 60     | 0.000012   |
|     | 6  | 0 | 192.168.20.20 | 192.168.1.1   | TCP      | 389-57094 [RST, ACK] Seq=1 Ack=2 Win=0 Len=0                                | 60     | 0.000000   |

- Knowledge allows you to understand the meaning of the TCP packets
- Experience tells you if this conversations is worth mentioning in a analysis report

### The path to experience

- When no/little experience is available, you can still reduce the haystack using knowledge
  - read documentation on protocols, applications, etc.
  - gather information about IPs/Users/Ports involved
  - get detailed problem descriptions, with exact date/time info
- Basically you'll need to "learn on the fly"
- Double check your findings whenever you're not sure
  - if possible, ask experienced analysts for a review

## **General Best Practises**

#### TCP Sessions vs. Chess Games

 How many chess games can you watch/play simultaneously?

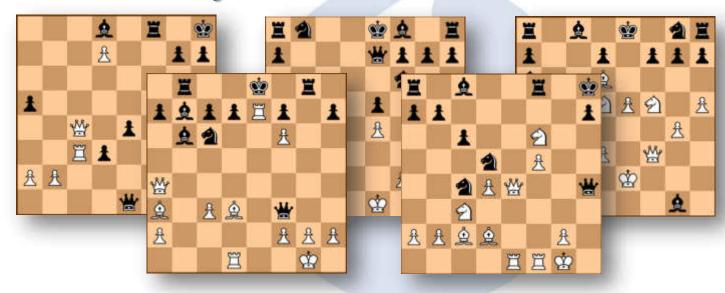

#### Same problem with TCP Sessions

#### Can you keep track of more than one?

| lo. |        | IF | Source     | Destination | Protocol | Info                                                                                                  | Length | Delta Time |
|-----|--------|----|------------|-------------|----------|----------------------------------------------------------------------------------------------------|--------|------------|
|     | 103891 |    | 10.20.0.71 | 10.3.0.1    | TCP      | 39787+3128 [ACK] Seq=1 Ack=1 Win=5888 Len=0 TSval=2463769 TSecr=2804173                               | 74     | e.eeeee:   |
|     | 103892 |    | 10.1.0.1   | 10.2.0.2    | TCP      | 65430+3306 [ACK] Seq=101169 Ack=34883095 Win=21992 Len=0 TSval=11 TSecr=2804051                       | 74     | 0.00000    |
|     | 103893 |    | 10.1.0.1   | 10.2.0.2    | TCP      | 65430+3306 [ACK] Seq=101169 Ack=34885316 Win=19768 Len=0 TSval=11 TSecr=2804051                       | 74     | 0.00000    |
|     | 183894 |    | 18.1.8.1   | 18.2.8.2    | TCP      | [TCP Window Update] 65430+3306 [ACK] Seq=101169 Ack=34885316 Win=33576 Len=0 TSval=11 TSecr=2804051   | 74     | 0.00001    |
|     | 103895 |    | 18.20.8.71 | 10.3.0.1    | TCP      | 39788+3128 [SYN] Seq=0 Win=5840 Len=0 MSS=1460 SACK_PERM=1 TSV01=2463760 TSecr=0 WS=64                | 82     | 0.00002    |
|     | 103896 |    | 10.1.0.1   | 10.2.0.2    | MySQL    | Request Query                                                                                         | 114    | 0.00014    |
|     | 103897 |    | 10.20.0.71 | 10.3.0.1    | HTTP     | GET http://webserv2/search_files/images_668.jpeg HTTP/1.1                                             | 476    | 0.00017    |
|     | 103898 |    | 10.20.0.71 | 10.3.0.1    | TCP      | 39783+3128 [ACK] Seg=403 ACk=4737 Win=15616 Len=0 TSval=2463769 TSecr=2804173                         | 74     | 0.00000    |
|     | 103899 |    | 10.20.0.71 | 10.3.0.1    | TCP      | 39783+3128 [ACK] Seq=403 Ack=6185 Win=18496 Len=0 TSval=2463769 TSecr=2804173                         | 74     | 0.00000    |
|     | 103900 |    | 18.20.0.71 | 10.3.0.1    | HTTP     | GET http://webserv2/search_files/images_094.jpeg HTTP/1.1                                             | 476    | 0.00005    |
|     | 183981 |    | 10.20.0.71 | 10.3.0.1    | TCF      | 39781+3128 [FIN, ACK] Seq=483 Ack=3858 Win=12736 Len=8 TSval=2463769 TSecr=2884173                    | 74     | 0.00000    |
|     | 103902 |    | 10.20.0.71 | 18.3.8.1    | TCP      | 39789+3128 [SYN] Seq=0 Win=5840 Len=0 MSS=1460 SACK_PERM=1 TSval=2463769 TSecr=0 MS=64                | 82     | 8,00000    |
|     | 103903 |    | 10.20.0.71 | 10.3.0.1    | TCP      | 39783+3128 [ACK] Seq=403 Ack=7633 Win=21440 Len=0 TSval=2463769 TSecr=2804173                         | 74     | 0.00007    |
|     | 103904 |    | 10.20.0.71 | 10.3.0.1    | TCP      | 39783+3128 [ACK] Seq=403 Ack=9081 Win=24320 Len=0 TSval=2463769 TSecr=2804173                         | 74     | 0.00000    |
|     | 183985 |    | 10.3.0.1   | 10.1.0.2    | TCP      | 47391+80 [SYN] Seq=0 Win=5840 Len=0 MSS=1460 SACK_PERM=1 TSv01=2804174 TSecr=0 WS=64                  | 82     | 0.00012    |
|     | 183986 |    | 10.3.0.1   | 10.1.0.2    | TCP      | 49599+80 [SYN] Seq=0 Min=5840 Len=0 MSS=1460 SACK_PERM=1 TSv01=2004174 TSecr=0 WS=64                  | 82     | 8.88883    |
|     | 103907 |    | 10.20.0.71 | 10.3.0.1    | TCP      | 39784+3128 [ACK] Seq=403 Ack=4738 Win=15616 Len=0 TSV8l=2463769 TSecr=2804173                         | 74     | 0.00008    |
|     | 103908 |    | 10.1.0.2   | 10.3.0.1    | TCP      | 80+47391 [SYN, ACK] Seq=0 Ack=1 Win=5792 Len=0 MSS=1460 SACK_PERM=1 TSval=2805858 TSecr=2804174 WS=64 | 82     | 0.00001    |
|     | 103909 |    | 10.1.0.2   | 10.3.0.1    | TCP      | 80+49599 [SYN, ACK] Seqx0 Ack=1 Win=5792 Len=0 MSS=1460 SACK_PERM=1 TSval=2805858 TSecr=2804174 WS=64 | 82     | 0.00000    |
|     | 103910 |    | 10.20.0.71 | 19.3.8.1    | TCP      | 39783+3128 [FIN, ACK] Seq=403 Ack=9607 Win=27200 Len=0 TSval=2463769 TSecr=2804173                    | 74     | 0.00000    |
|     | 183911 |    | 10.28.0.71 | 10.3.0.1    | TCP      | 39790+3128 [SYN] Seq=0 Win=5840 Len=0 MSS=1460 SACK_PERM=1 TSVal=2463769 TSecr=0 WS=64                | 82     | 0.00004    |
|     | 103912 |    | 10.3.0.1   | 10.1.0.2    | TCP      | 47391+80 [ACK] Seq=1 Ack=1 Win=5888 Len=0 TSval=2804174 TSecr=2805858                                 | 74     | 0.00003    |
|     | 103913 |    | 10.3.0.1   | 10.1.0.2    | TCP      | 49599+80 [ACK] Seq=1 Ack=1 Win=5888 Len=0 TSval=2804174 TSecr=2805858                                 | 74     | 0.00000    |
|     | 103914 |    | 10.20.0.71 | 10.3.0.1    | TCP      | 39784+3128 [ACK] Seq=403 Ack=6186 Win=18496 Len=0 TSval=2463769 TSecr=2884173                         | 74     | 0.00013    |
|     | 103915 |    | 10.20.0.71 | 10.3.0.1    | TCP      | 39784+3128 [ACK] Seq=403 ACk=7634 Win=21440 Len=0 TSval=2463769 TSecr=2804173                         | 74     | 0.00000    |
|     | 103916 |    | 10.2.0.2   | 10.1.0.1    | MYSQL    | Response[Packet size limited during capture]                                                          | 1522   | 0.00009    |
|     | 102017 |    | 10 7 0 7   | 10 1 0 1    | MUSCOL   | Personnel Backet size limited during capturel                                                         | 1522   | 0.00001    |

### Discipline is key

#### Never delete original capture files

 you must always be able to check findings in filtered/carved results against the "true" capture

#### Document everything!

this is actually very hard to do consistently (because Lazyness)

### Try to keep filter chains intact

 it should be possible to retrace the steps from the original down to the final filtered result

#### **Teamwork**

- If possible, add as many analysts to the task as you can afford
  - biggest team I had was 3 experts analysts working on complex projects
- Not all analysts are equal
  - Basic skills are the same (e.g. TCP), but everybody specializes
  - WiFi, VoIP, Virtualization, SMB/CIFS are special topics
- Challenges are an important instrument
  - "Found root cause!" (me) "What? Can't be!" (Chris)

#### Focus! Focus! Focus!

- It's easy to get lost in all the packets
  - Interesting/weird/unusual stuff found everywhere
- For really big tasks, a team leader is required
  - assigns tasks to members
  - keeps track of time spent
  - calls/leads status update meetings
- Add some "candyland time" if you can
  - e.g. "everybody has until lunch to do whatever he wants with the packets"

#### **Mission Parameters**

- What are you supposed to do?
- What information do you have to limit the scope?
  - IP addresses
  - Protocol ports
  - User names
  - Date/Time
  - Markers

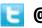

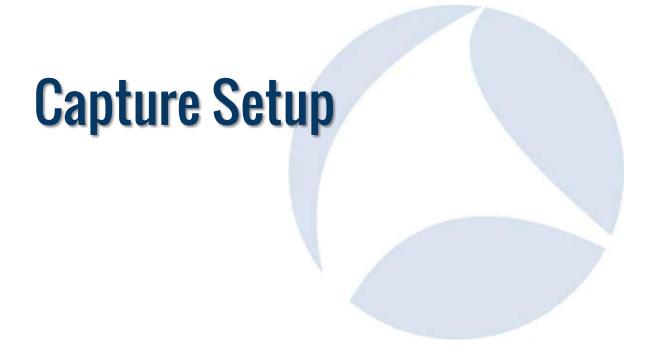

### Capture Setup

#### Obvious things to consider:

- time stamp accuracy
- lost packet ratio

#### Not that obvious, but important for large captures:

- enough free storage?
- fast enough, too?
- which file format?

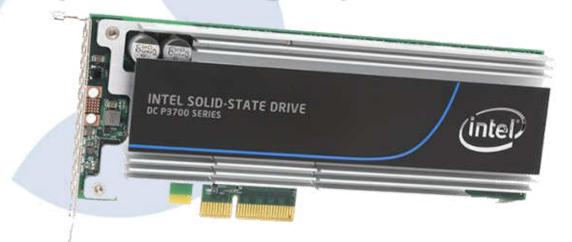

#### File access

- How can the captured data be accessed?
  - during capture?
  - after capture?
- Multiple strategies:
  - via USB1/2/3 port (ouch, meh, yay)
  - via Gigabit (or faster) NIC
  - pulling HDD from capture device

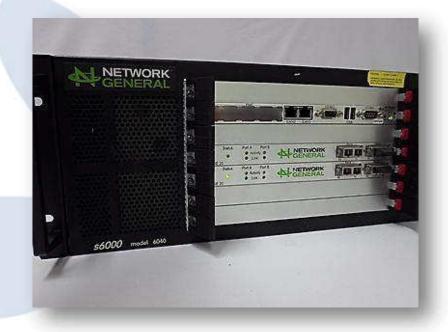

### Capture file parameters

- Single file or file set?
- Single file
  - shows all the details in Wireshark at once
  - may be to big to load though
  - can be cut into file sets using editcap -c
- File Set
  - Size range from 64MB to 512MB are common
  - conversations may span multipe files

### Slicing

#### Advantages

- available disk space (well, not really, but it doesn't write as much)
- can help avoiding dropped frames
- privacy concerns can be dealt with (bluntly)

#### Disadvantages

- you're not storing everything on the wire to disk
- if you realize you needed more bytes of a frame you have a problem
- Reassembly/content reconstruction is not possible

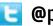

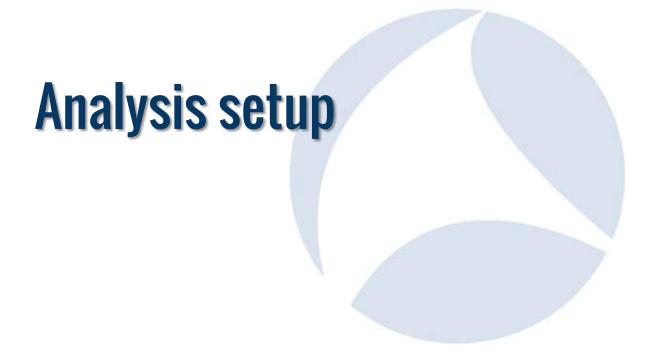

### **Analysis setup**

- Number of analysts
  - if more than one, new challenges appear, e.g. how to share captures
- Number of workstations
  - more is better, helping with carve jobs
- Number of harddrives
  - reading from one, writing to another beats working on a single disk
  - SSDs prefered, but usually smaller than traditional HDDs
- Number of monitors

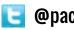

### Typical analysis tasks

#### Carve/Extraction Jobs

- automated packet extraction from large files / set of files
- often run for hours/days, depending on files/tools

#### Filtering

- manual filtering in Wireshark or other tools
- only feasable for single files & small numbers of packets

#### Merging

merge carve/extraction results

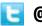

#### A few useful tools (1/2)

#### Filtering/carving files

- Wireshark
- tshark
- tcpdump/windump
- TraceWrangler
- Convert/edit files
  - editcap
  - reordercap
  - TraceWrangler

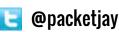

#### A few useful tools (2/2)

#### Merging files

- Wireshark
- mergecap
- TraceWrangler

#### Others

- pcaptouch
- ngconvert
- Network Miner
- tcpflow

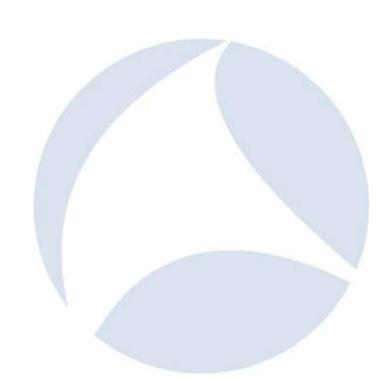

# Demo 1 - Carving "Essentials"

## Hints for "Essentials" carving

- "Essentials" may vary based on the task at hand
  - usually always involves TCP handshake/teardown, so filter for "tcp.flags.syn==1 or tcp.flags.fin==1 or tcp.flags.reset==1"
  - DNS and ICMP are safe bets, too
- Distribute carve tasks across workstations if necessary/possible
  - requires distributing traces and planning carve jobs first

# Demo 2 - 5 Tuple VLAN Carve

### Hints for VLAN carving

- Running tshark once per VLAN may take a long time
  - each time tshark has to read all the original files
- Methods to improve performance:
  - disable irrelevant dissectors (double check!)
  - Divide & Conquer
  - e.g. carve VLANs 10,11,12 in one run, 13, 14, 15 in another, then run again on partial files for 10, then 11, then 12, etc.
  - use tcpdump/windump with BPF

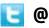

## **Demo 3 - Extracting Frames**

### Hints for extracting frames

- Adding filters for tons of frames in TraceWrangler is going to be slow
  - that's because the code isn't optimized at all
  - it's on the ToDo list ☺
- The output settings define to what file frames will be written

## **Demo 4: Conversation Statistics**

## Demo 5 - Megalodon

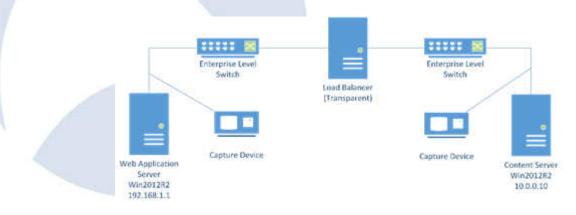

SharkFest '16 • Computer History Museum • June 13-16, 2016

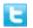

@packetjay

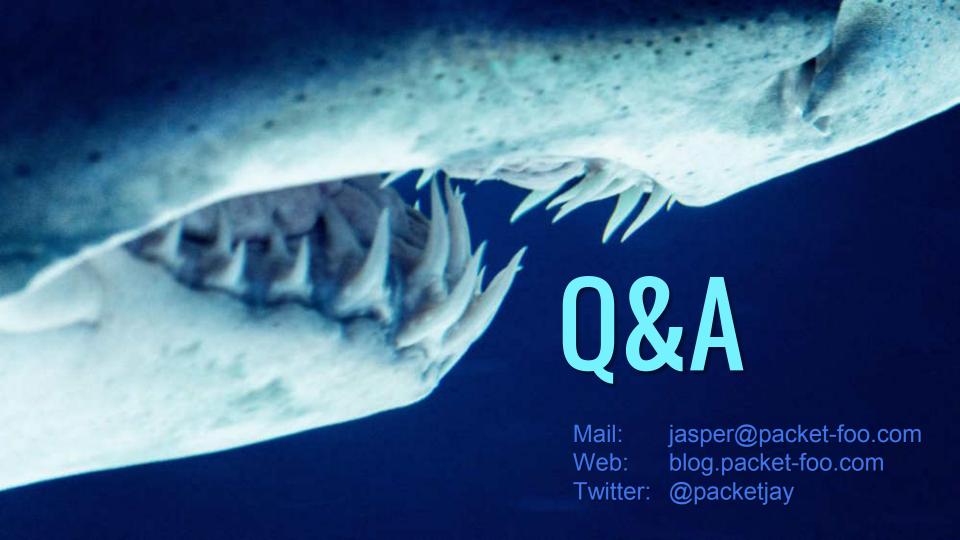